# **สารบัญ**

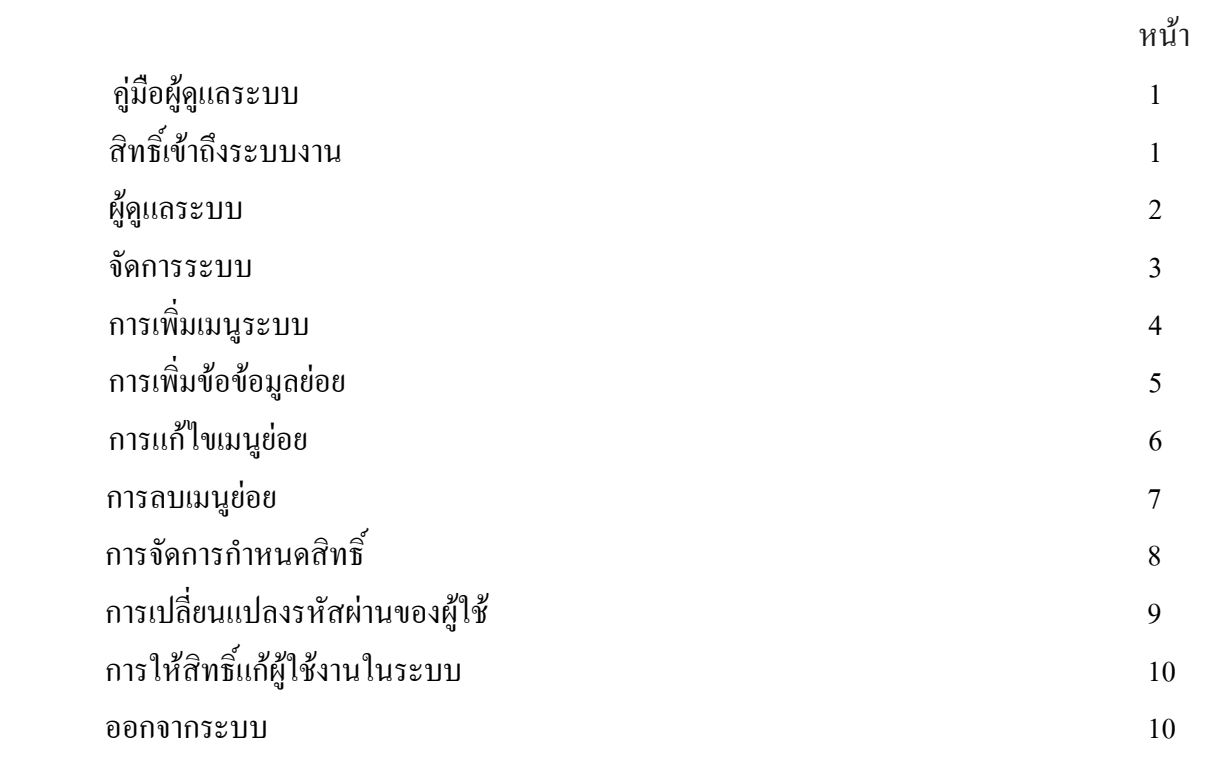

#### คูมือผูดูแลระบบ

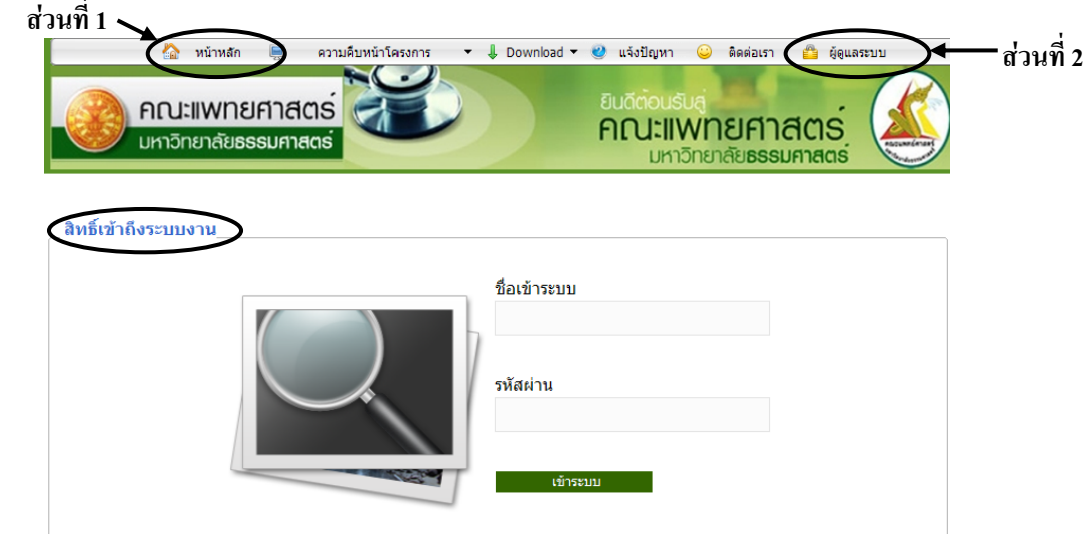

คู่มือระบบมี 2 ส่วนด้วยกันคือส่วนที่ 1 ของผู้ใช้ และ ส่วนที่ 2 ของผู้ดูแลระบบ

เมื่อเขาหนาหลักจะเห็นหนาสิทธิ์เขาถึงระบบงาน ผูใชจะตองมีชื่อผูเขาระบบ และรหัสผานเพื่อใชงาน โปรแกรมของแต่ละระบบงานนั้นเมื่อกรอก ชื่อเข้าระบบผิดหรือรหัสผ่านไม่ถูกต้องระบบจำทำการแจ้ง เตือนดังภาพต่อไปนี้

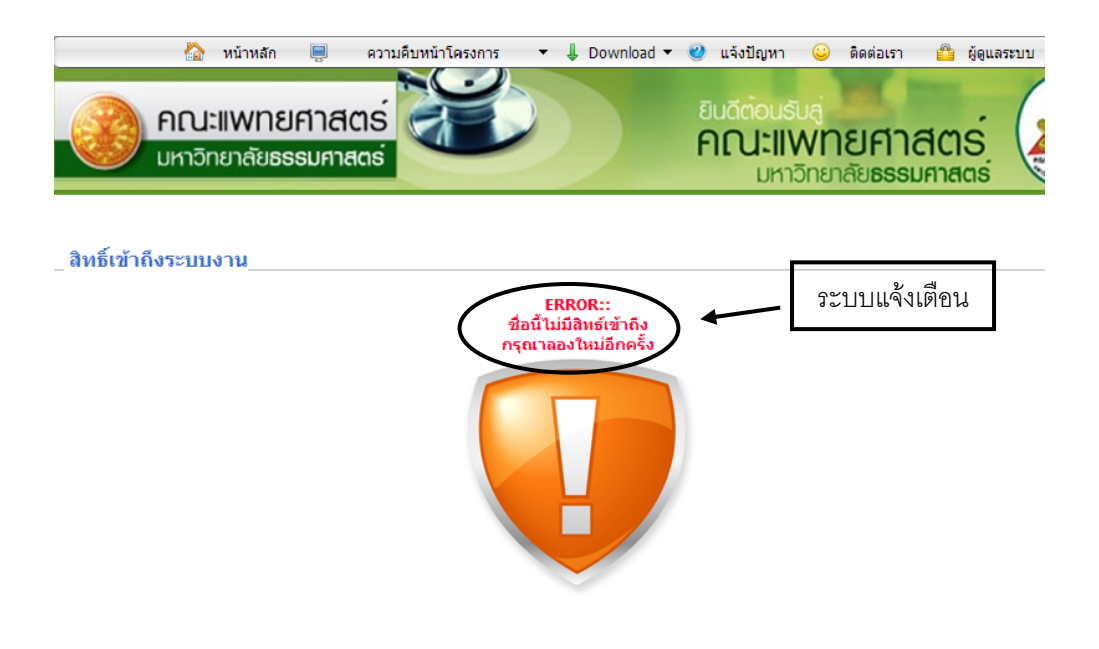

สวนที่ 2 ผูดูแลระบบหนาจอนี้แสดงหนาจอผูดูแลระบบผูดูแลระบบจะตองมีชื่อผูเขาระบบ และ รหัสผ่านเพื่อใช้งานโปรแกรมของแต่ละระบบงานนั้นเมื่อกรอก ชื่อเข้าระบบผิดหรือรหัสผ่านไม่ถูกต้อง ระบบจําทําการแจงเตือนดังภาพตอไปนี้

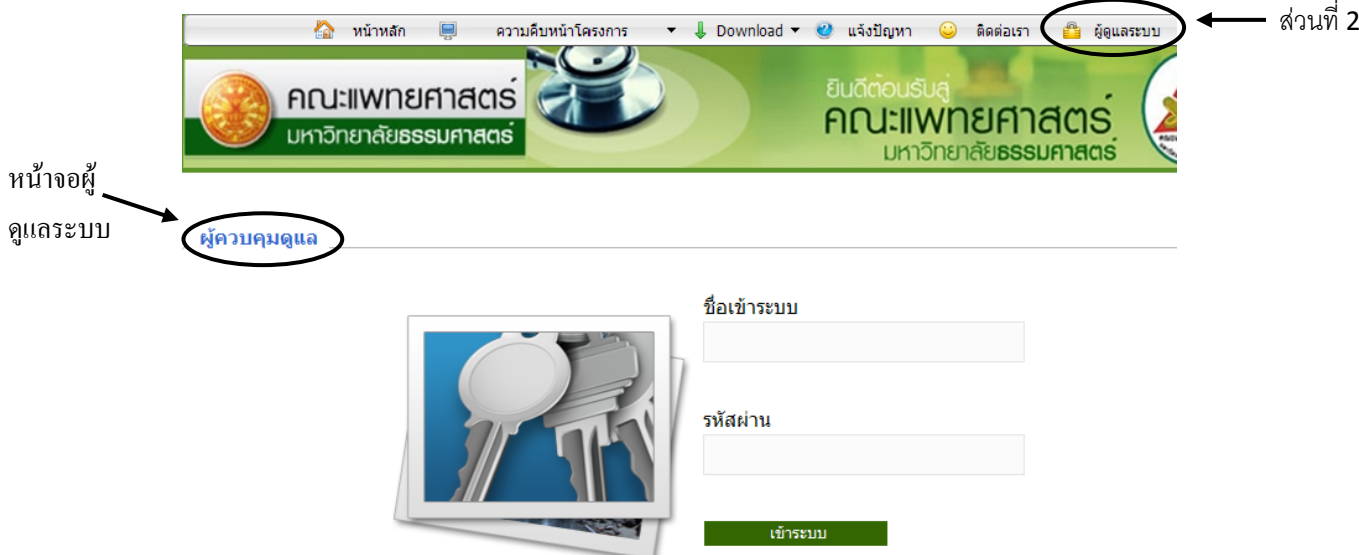

## แสดงหน้าจอเมื่อชื่อผู้เข้าระบบ และ รหัสผ่านไม่ถูกต้อง

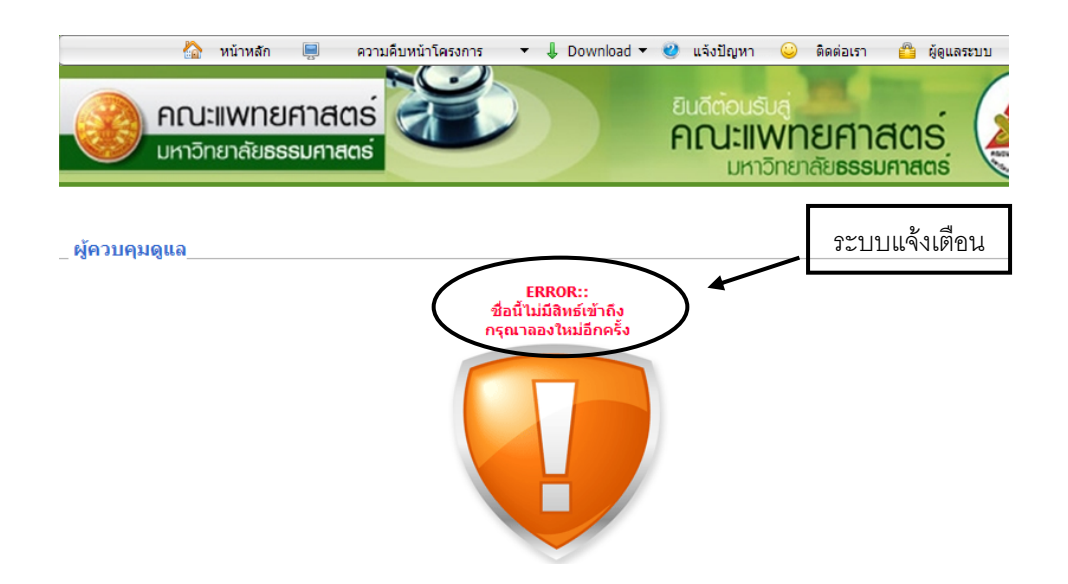

แสดงหน้าจอเมื่อชื่อผู้เข้าระบบ และ รหัสผ่านถูกต้อง

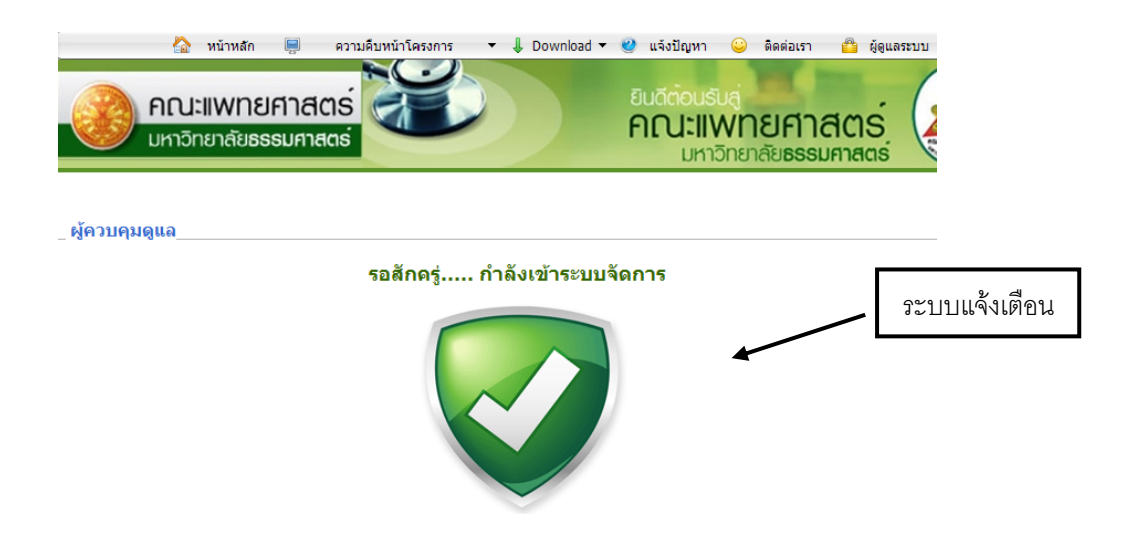

แสดงหน้าจอจัดการระบบจะมีทั้งหมด 3 รายการด้วยกันคือ

- 1. รายการเพิ่มเมนูระบบ
- 2. กําหนดสิทธิ์
- 3. ออกจากระบบ

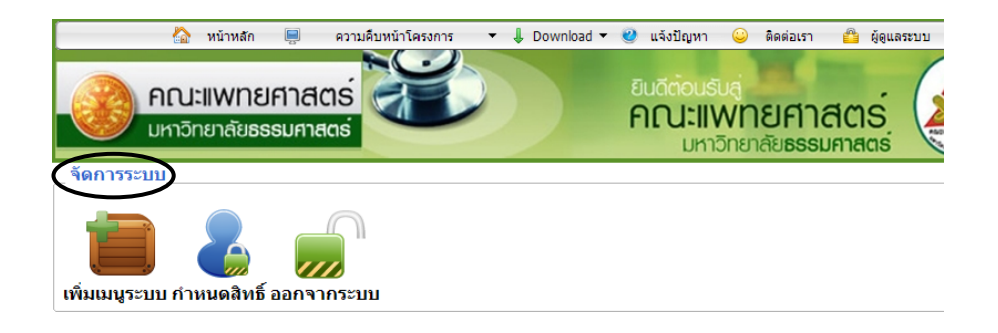

# การเพิ่มเมนูระบบมีขั้นตอนดงตั อไปนี้

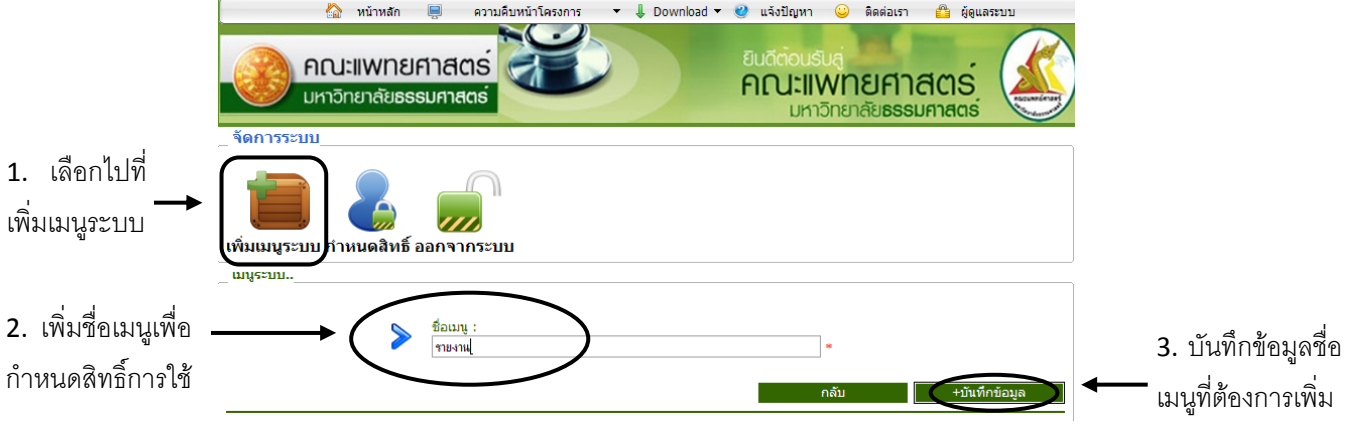

หลังจากที่เพิ่มเมนูระบบไปเรียบร้อยแล้วจะแสดงข้อมูลและรายละเอียดการเพิ่มข้อมูลย่อย ,การแก้ไข , การ ลบขอมูล ดังภาพตอไปนี้

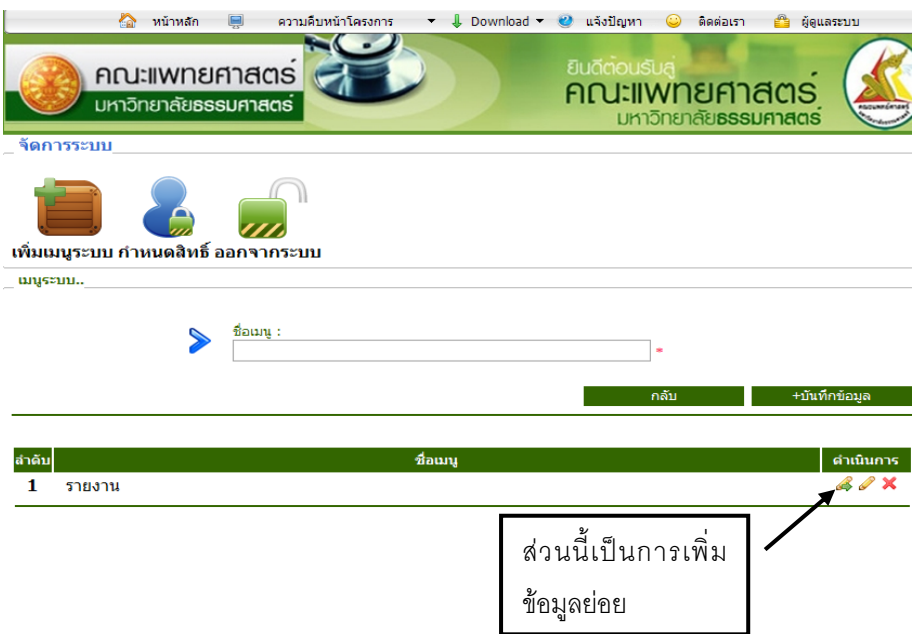

#### หน้าจอการเพิ่มข้อข้อมูลย่อยจะแบ่งออกเป็น 3 ส่วน

- สวนเพิ่มชื่อเมนูยอย
- สวนใส link web page
- ส่วน หน้า TARGET ที่ต้องการแสดง :จะมีให้เลือกคือ แสดงหน้าเดิม และ แสดงหนาใหม
- เมื่อบันทึกข้อมูลทั้ง หมดแล้วกดปุ่มเพื่อทำการบันทึก

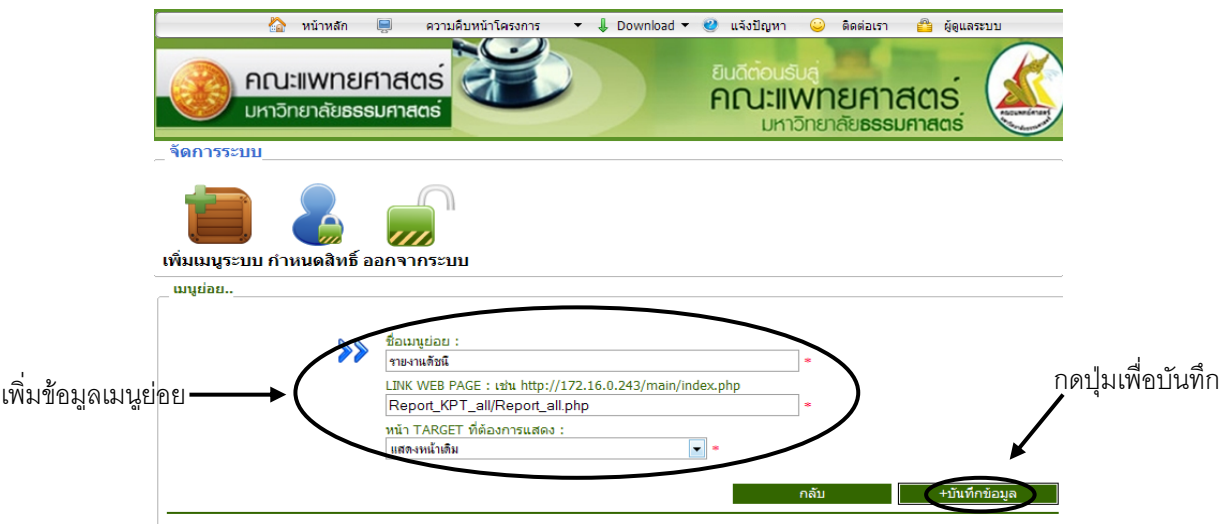

### หนาจอหลังจากบันทึกขอมูลการเพิ่มขอขอมูลยอย

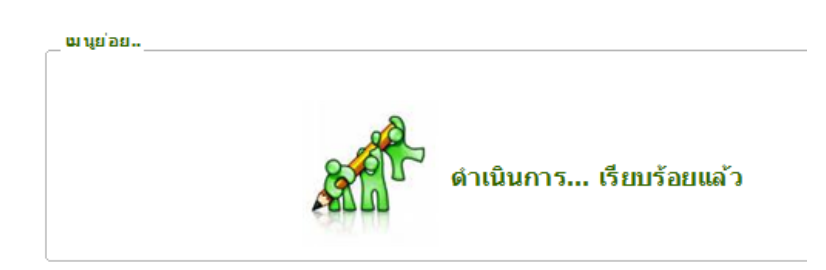

## การแก้ไขเมนูย่อย

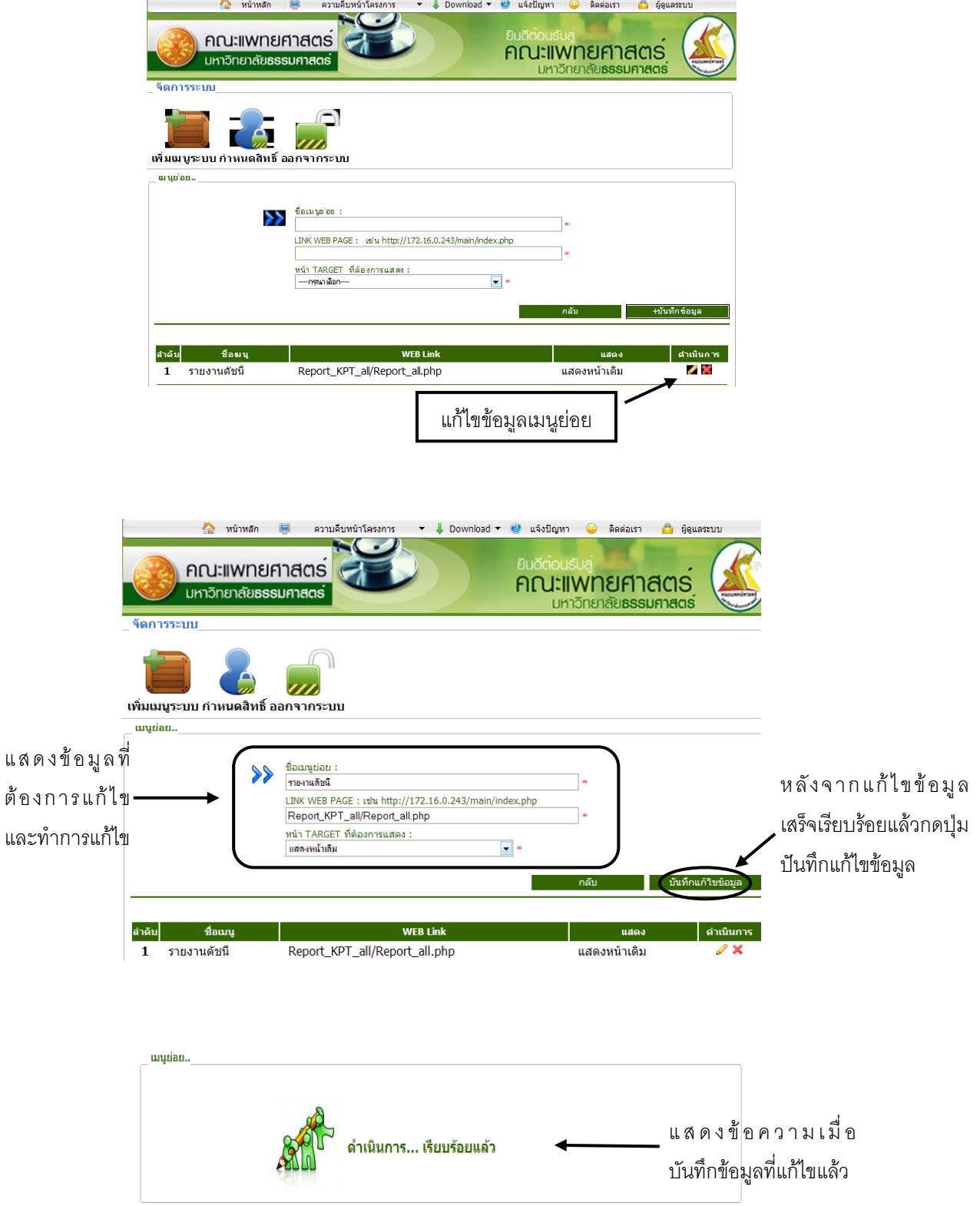

### การลบเมนูย่อย

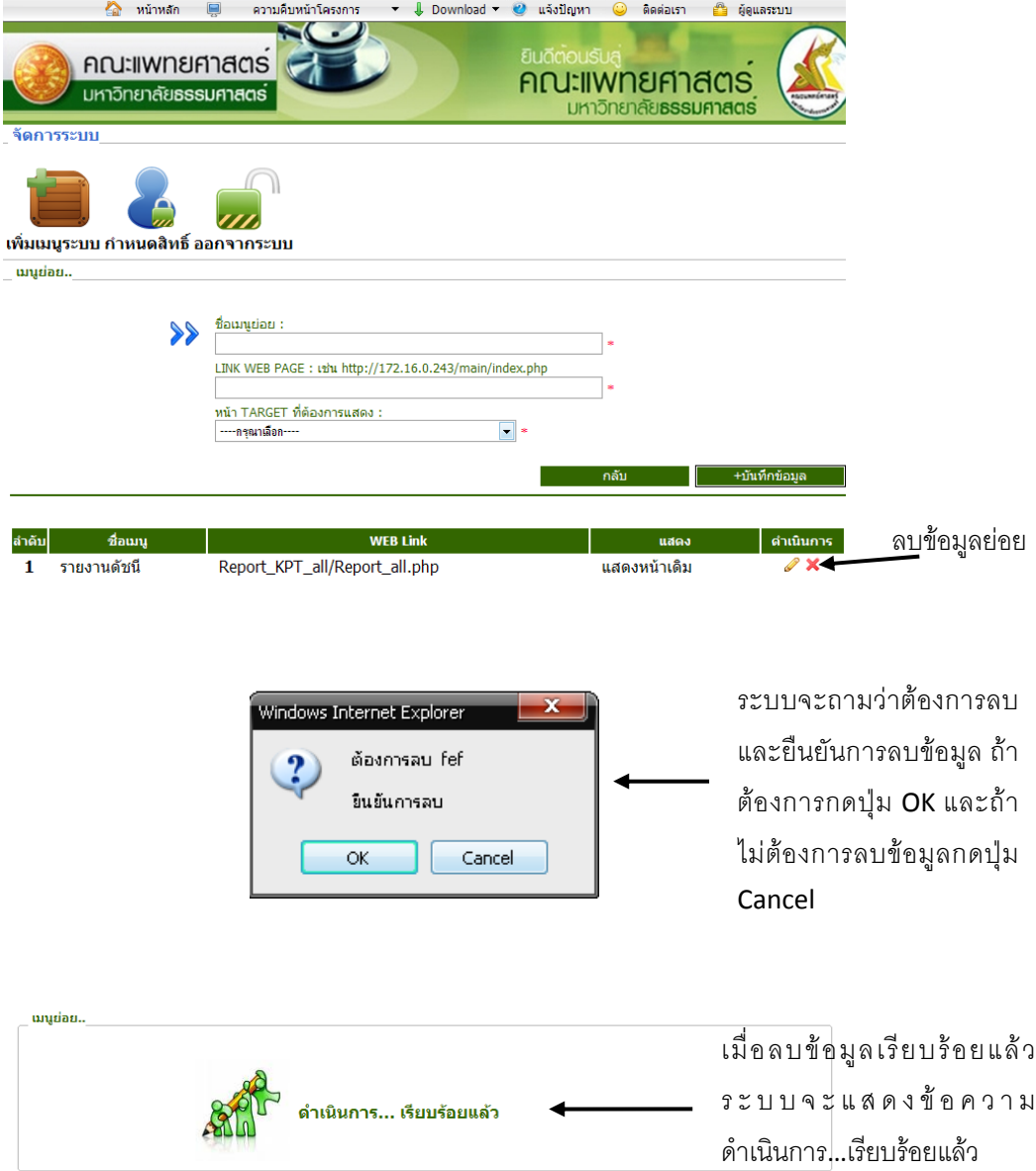

## **การจัดการกําหนดสิทธิ์** การใชงานระบบเปนการกําหนดสิทธิ์การใชงานของผูใชงานระบบงาน ตางๆ การใหสิทธิ์การใชงานมีดังตอไปนี้

- สวนกําหนดสิทธิ์การใชงาน
- สวนรองขอสิทธิ์เขาระบบ
- สวนการจัดการสิทธิ์การใชงาน

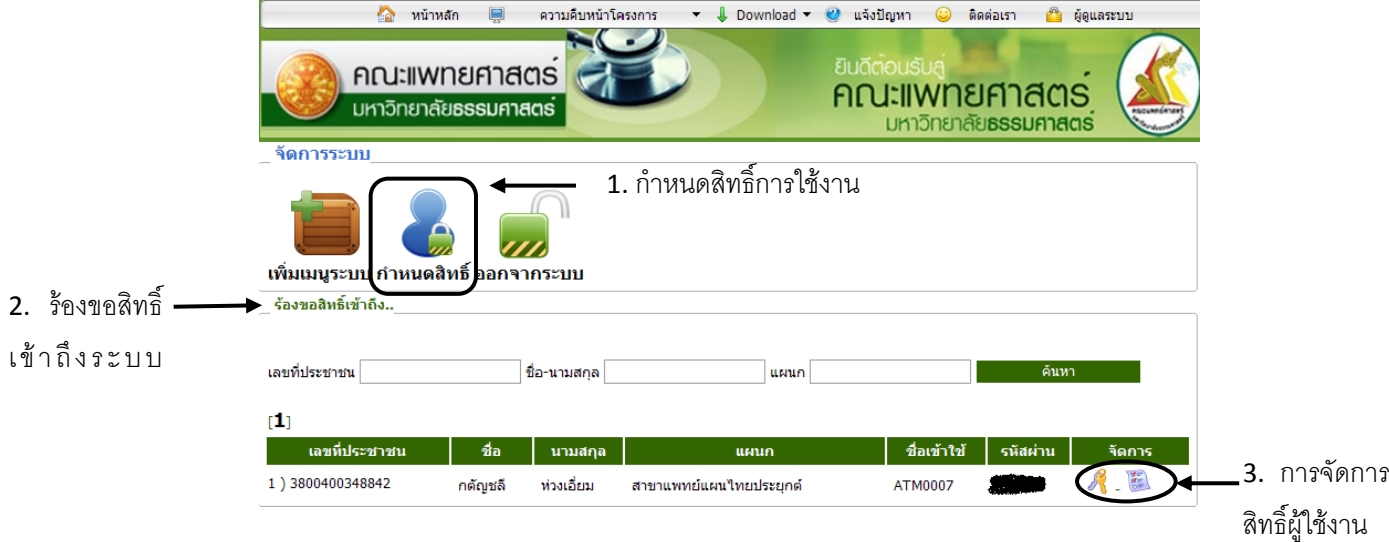

้ส่วนร้องขอสิทธิ์เข้าระบบในส่วนนี้เป็นการให้สิทธิ์แก้ผู้ใช้งานระบบ การใช้งานในส่วนนี้สามารถ กําหนดสิทธิ์การใชงานตางๆ ของระบบซึ่งระบบสามารถจะคนหาเลขที่ประชาชน ชื่อ-นามสกุลและแผนก เพื่อทำการค้นหาและจัดการการกำหนดสิทธิ์การใช้งานแก่ผู้ใช้ได้ในส่วนการให้สิทธิ์การใช้งานของผู้ใช้ ระบบสามารถจัดการสิทธิ์ผู้ใช้คือการ login การเปลี่ยนรหัสผ่านให้ผู้ใช้ และ กำหนดสิทธิ์การเข้าระบบ

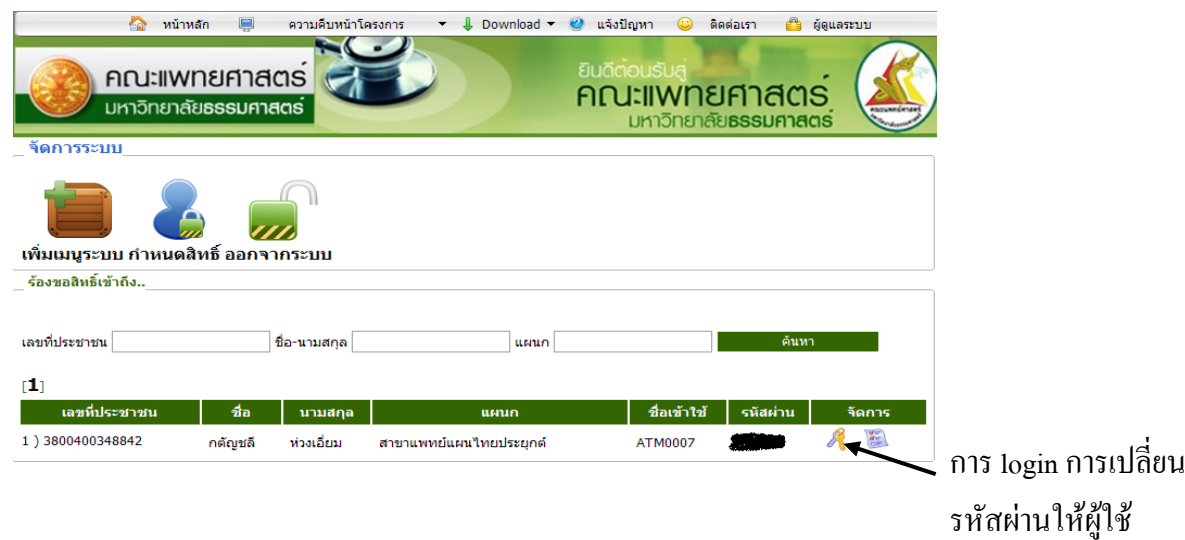

หน้าจอบันทึกข้อมูลเข้าระบบ Login และสามารถจัดการ การเปลี่ยนแปลงรหัสผ่านของผู้ใช้ได้จาก ผูดูแลระบบ

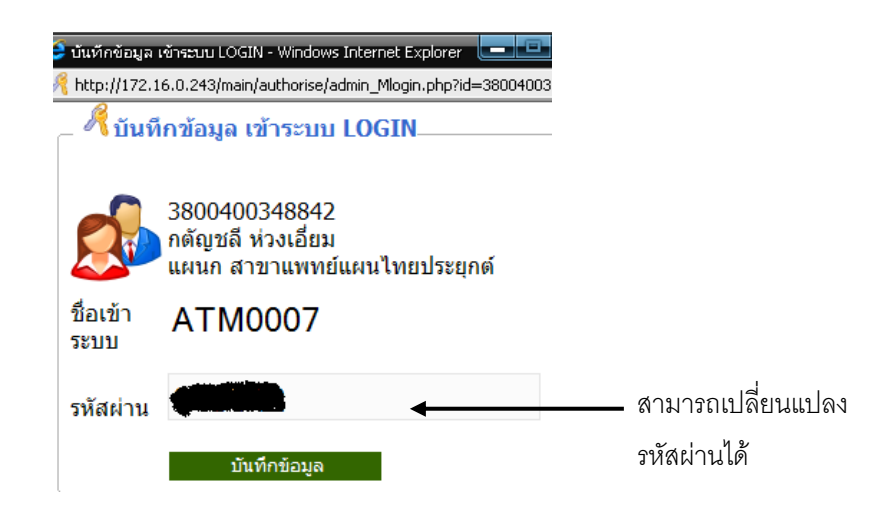

# กําหนดสิทธิ์การเขาระบบ

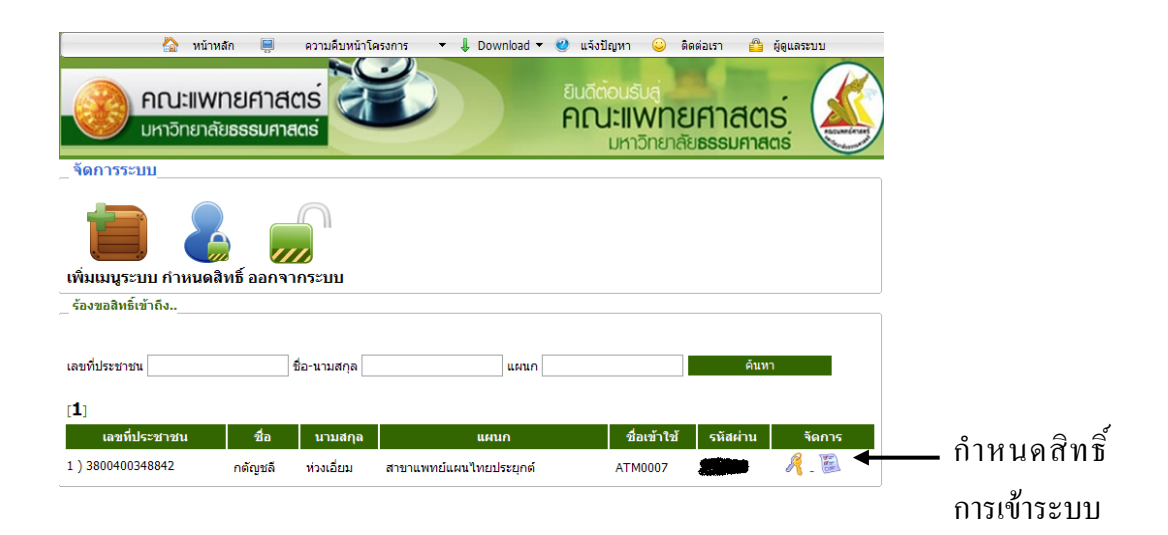

สวนนี้เปนการใหสิทธิ์แกผูใชงานในระบบวาสามารถใชงานในสวนไหนบาง

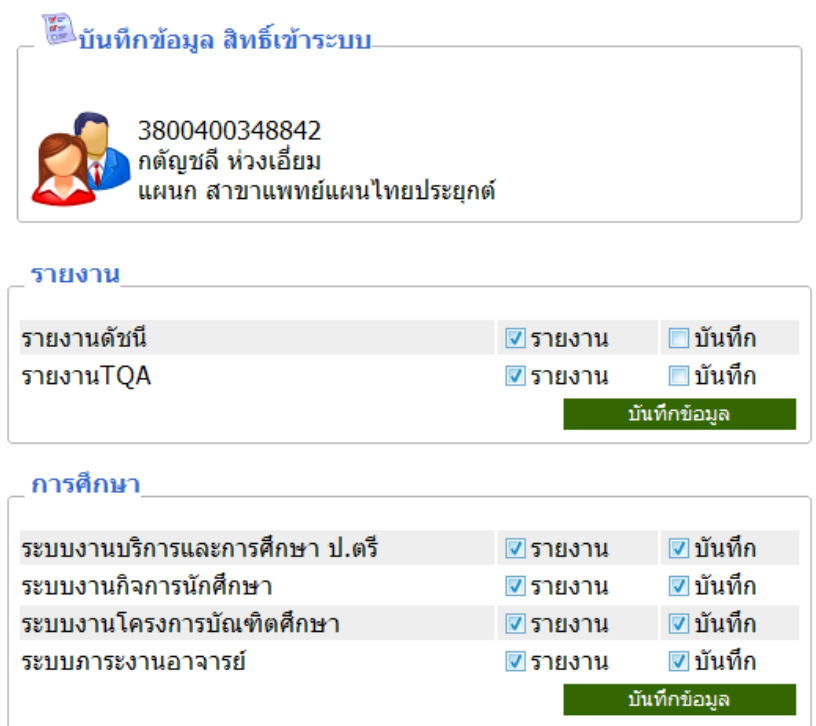

้ออกจากระบบส่วนนี้เมื่อผู้ดูแลรับทำงานเสร็จสิ้นแล้วสามารถกดปุ่มเพื่อออกจากระบบได้ดังภาพต่อไปนี้

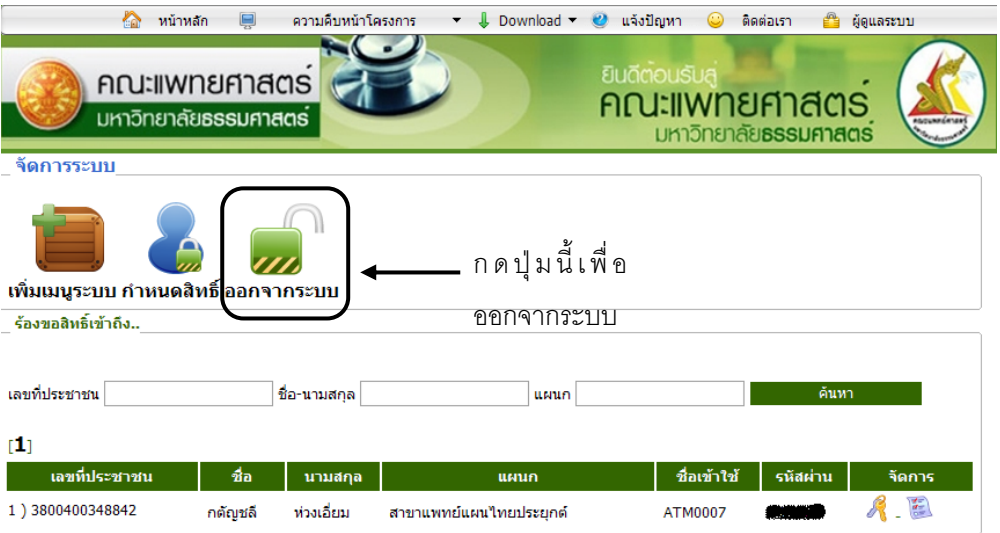